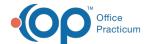

## eMAR User Permissions

Last Modified on 06/16/2021 1:04 pm EDT

## Path: Navigation Menu > Maintain Users

## **About**

If eMAR is enabled for your Agency, there are two types of eMAR user permissions that can be enabled or disabled for your staff:

- **Review Medications**: Allows user to review medications that other staff members have entered into the Medication Plan. This will be someone that has final approval over eMAR medication entries.
- Pass Correction: Allows user to change the details of a medication pass such as time that was passed, who passed it, what type of medication.

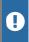

**Warning**: In many states it is not legal to correct a medication pass after the fact. Please refer to your state rules and regulations.

## Enable and Disable eMAR User Permissions

- 1. Navigate to Maintain Users following the path above.
- 2. Click the Edit Users button.
- 3. Choose an entry from the Select Login Name drop-down or the Select Real Name drop-down.
- 4. Click the Edit User button.
- 5. Under the **eMAR** section, select **Review Medications** and/or **Pass Correction** checkbox(es) to enable permission(s) or uncheck the checkbox(es) to disable the permission(s).

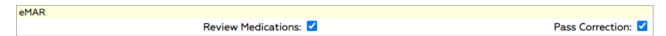

6. Click the **Update** button to save your changes.

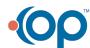